# **ExoTiC-LD**

*Release v3.0.0*

**David Grant and Hannah Wakeford**

**Apr 28, 2023**

# **CONTENTS**

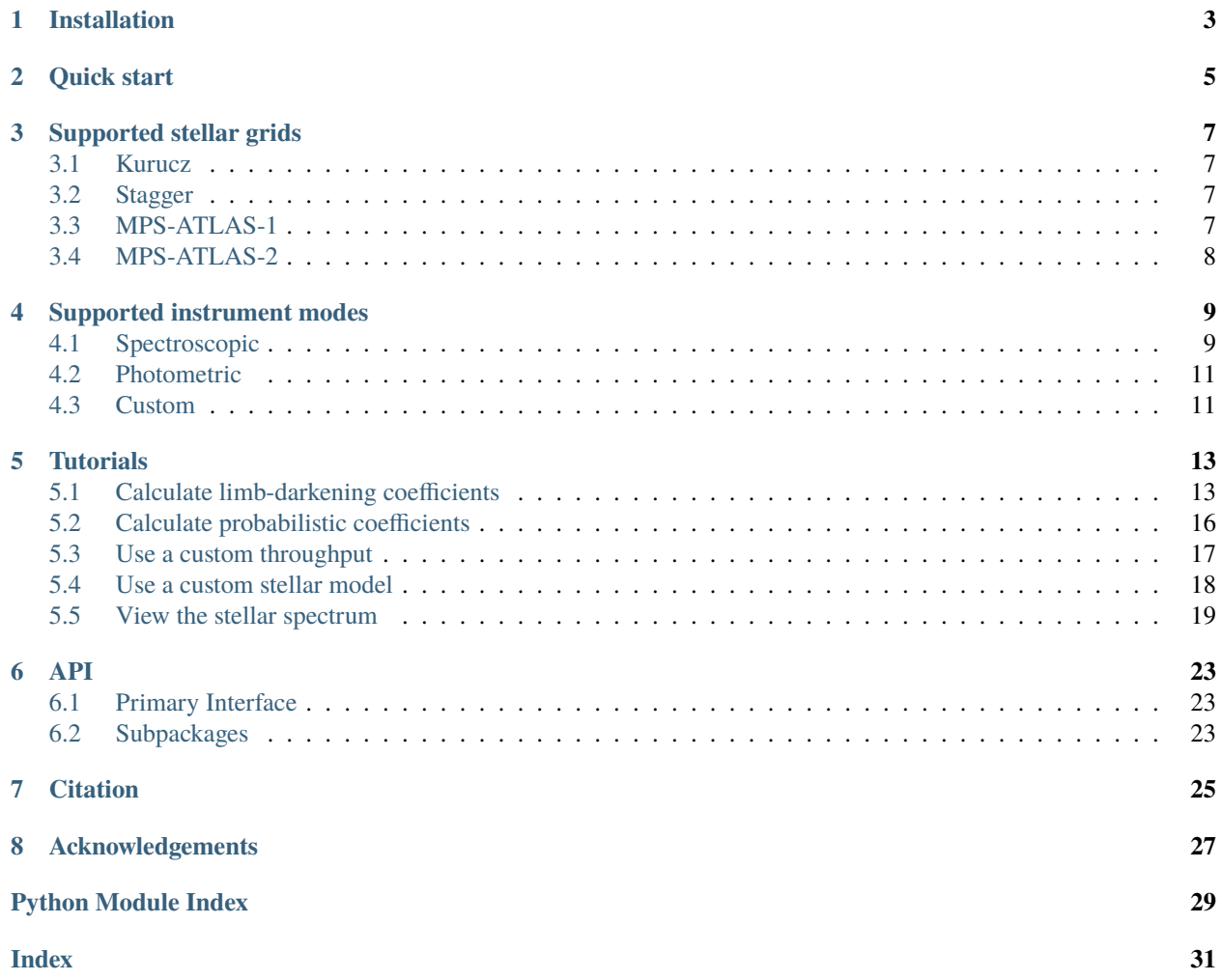

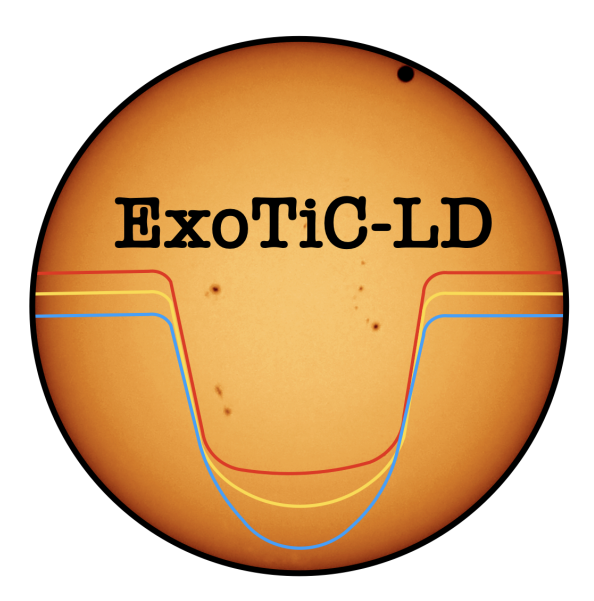

ExoTiC-LD is a python package for calculating stellar limb-darkening coefficients for specific instruments, stars, and wavelength ranges.

Stellar intensity (I) is modelled, as a function of radial position on the stellar disc ( $\mu$ ), from pre-computed grids of models spanning a range of metallicity, effective temperature, and surface gravity. These intensities are combined with an instrument's throughput and integrated over a specified wavelength range, resulting in a one-dimensional profile,  $I(\mu)$ . Limb-darkening coefficients are then calculated by fitting one of the various functional forms, as outlined in [Claret \(2000\)](https://ui.adsabs.harvard.edu/abs/2000A%26A...363.1081C/abstract) and [Sing \(2010\),](https://ui.adsabs.harvard.edu/abs/2010A%26A...510A..21S/abstract) to the modelled  $I(\mu)$  profile.

### **ONE**

### **INSTALLATION**

<span id="page-6-0"></span>There are two steps for installing ExoTiC-LD.

1) install the package with pip:

```
pip install exotic-ld
```
2) Download the stellar models and instrument throughputs from [this zenodo link.](https://doi.org/10.5281/zenodo.7436954) Make sure that you download the version that matches the exotic-ld package version.

The downloaded and unzipped directory structure should have the following layout:

```
exotic_ld_data/
  - Sensitivity_files/
  - kurucz/
  stagger/
  - mps1/
  - mps2/
```
Some of the stellar grids are very large in size, and so you can choose to download only the stellar grids that you require. The instrument throughputs directory, "Sensitivity\_files", must always be included.

You can place the downloaded directory anywhere on your machine, you'll just need to pass the path, "path/to/exotic\_ld\_data", as an input when running the code.

### **QUICK START**

<span id="page-8-0"></span>After installing the code and downloading the accompanying data (see *[installation](#page-6-0)*) you are ready to calculate limbdarkening coefficients. Below we demonstrate a minimal example.

First, we define the stellar parameters and which stellar models to use in the computation.

```
# Path to the downloaded data.
ld_data_path = 'path/to/exotic_ld_data'
# Stellar models grid.
ld_{model} = 'mps1'# Metallicty [dex].
M H = 0.01
# Effective temperature [K].
Teff = 5512# Surface gravity [dex].
logg = 4.47
```
Next, import the StellarLimbDarkening class and set the stellar parameters.

```
from exotic_ld import StellarLimbDarkening
```
sld = StellarLimbDarkening(M\_H, Teff, logg, ld\_model, ld\_data\_path)

Now you can compute the stellar limb-darkening coefficients for the limb-darkening law of your choice. You simply have to specify the instrument mode and the wavelength range you require.

```
# Start and end of wavelength interval [angstroms].
wavelength\_range = [20000., 30000.]# Instrument mode.
mode = 'JWST_NIRSpec_prism'
u1, u2 = sld.compute_quadratic_ld_coeffs(wavelength_range, mode)
```
The limb-darkening laws available are linear, quadratic, square root, 3-parameter and 4-parameter non-linear. The available stellar grids are listed in *[supported stellar grids](#page-10-0)*, and the available instrument modes are listed in *[supported](#page-12-0) [instruments](#page-12-0)*.

**THREE**

#### **SUPPORTED STELLAR GRIDS**

<span id="page-10-0"></span>Here we list each of the available stellar grids.

#### <span id="page-10-1"></span>**3.1 Kurucz**

ld\_model = 'kurucz' or '1D'

The [Kurucz \(1993\)](https://archive.stsci.edu/hlsps/reference-atlases/cdbs/grid/k93models/AA_README) grid (CD-ROM No. 13) span a range of metallicities from -5.0 to 1.0, effective temperatures from 3500 to 6500 k, and logg from 4.0 to 5.0. There are 741 models in total, each evaluated at 1221 wavelengths and 17 radial positions on the stellar disc.

#### <span id="page-10-2"></span>**3.2 Stagger**

ld\_model = 'stagger' or '3D'

The Stagger grid uses the [Magic \(2015\)](https://www.aanda.org/articles/aa/pdf/2015/01/aa23804-14.pdf) 3D stellar models and spans a range of metallicities from -3.0 to 0.0, effective temperatures from 4000 to 7000 k, and logg from 1.5 to 5.0. Note that this grid has non-uniform coverage, see figure 1 of [Magic \(2013\).](https://www.aanda.org/articles/aa/pdf/2013/09/aa21274-13.pdf) There are 99 models in total, each evaluated at 105767 wavelengths and 10 radial positions on the stellar disc.

#### <span id="page-10-3"></span>**3.3 MPS-ATLAS-1**

 $ld$ \_model = 'mps1'

The MPS-ATLAS (set 1) grid uses the [Kostogryz \(2022\)](https://arxiv.org/pdf/2206.06641.pdf) stellar models and spans a range of metallicities from -5.0 to 1.5, effective temperatures from 3500 to 9000 k, and logg from 3.0 to 5.0. This grid has extensive parameter space coverage, showcasing 34160 models in total, each evaluated at 1221 wavelengths and 24 radial positions on the stellar disc. Set 1 uses the Grevesse & Saul 1998 abundances with a constant chemical mixing length of 1.25.

### <span id="page-11-0"></span>**3.4 MPS-ATLAS-2**

 $ld$ \_model = 'mps2'

The MPS-ATLAS (set 2) grid uses the [Kostogryz \(2022\)](https://arxiv.org/pdf/2206.06641.pdf) stellar models and spans a range of metallicities from -5.0 to 1.5, effective temperatures from 3500 to 9000 k, and logg from 3.0 to 5.0. This grid has extensive parameter space coverage, showcasing 34160 models in total, each evaluated at 1221 wavelengths and 24 radial positions on the stellar disc. Set 2 uses the the Asplund (2009) abundances with a chemical mixing length dependent on stellar parameters from Viani (2018).

**FOUR**

### **SUPPORTED INSTRUMENT MODES**

<span id="page-12-0"></span>Here we list each of the available instrument modes.

### <span id="page-12-1"></span>**4.1 Spectroscopic**

Hubble STIS gratings : 'HST\_STIS\_G430L', 'HST\_STIS\_G750L'

- Hubble WFC3 grisms : 'HST\_WFC3\_G280p1', 'HST\_WFC3\_G280n1', 'HST\_WFC3\_G102', 'HST\_WFC3\_G141'
- JWST NIRSpec : 'JWST\_NIRSpec\_Prism', 'JWST\_NIRSpec\_G395H', 'JWST\_NIRSpec\_G395M', 'JWST\_NIRSpec\_G235H', 'JWST\_NIRSpec\_G235M', 'JWST\_NIRSpec\_G140H', 'JWST\_NIRSpec\_G140M-f100', 'JWST\_NIRSpec\_G140H-f070', 'JWST\_NIRSpec\_G140M-f070'

JWST NIRISS : 'JWST\_NIRISS\_SOSSo1', 'JWST\_NIRISS\_SOSSo2'

JWST NIRCam : 'JWST\_NIRCam\_F322W2', 'JWST\_NIRCam\_F444'

JWST MIRI : 'JWST\_MIRI\_LRS'

Note for the WFC3 G280 grism the p1 and n1 signify the positive 1st order spectrum and negative 1st order spectrum for the UVIS grism.

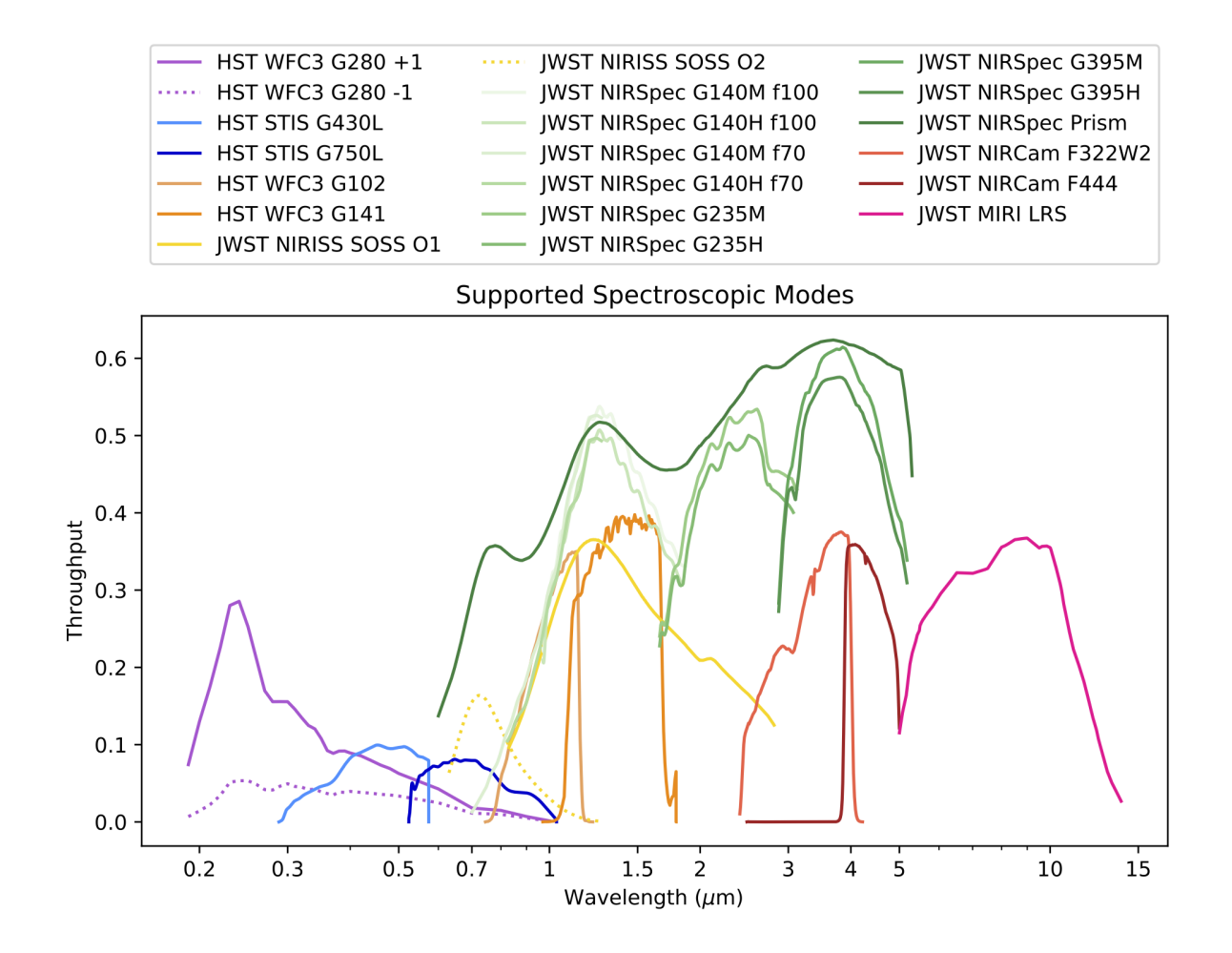

# <span id="page-14-0"></span>**4.2 Photometric**

Spitzer IRAC : 'Spitzer\_IRAC\_Ch1', 'Spitzer\_IRAC\_Ch2'

TESS : 'TESS'

Note for Spitzer Ch1 is the 3.6 micron channel and Ch2 is the 4.5 microns channel.

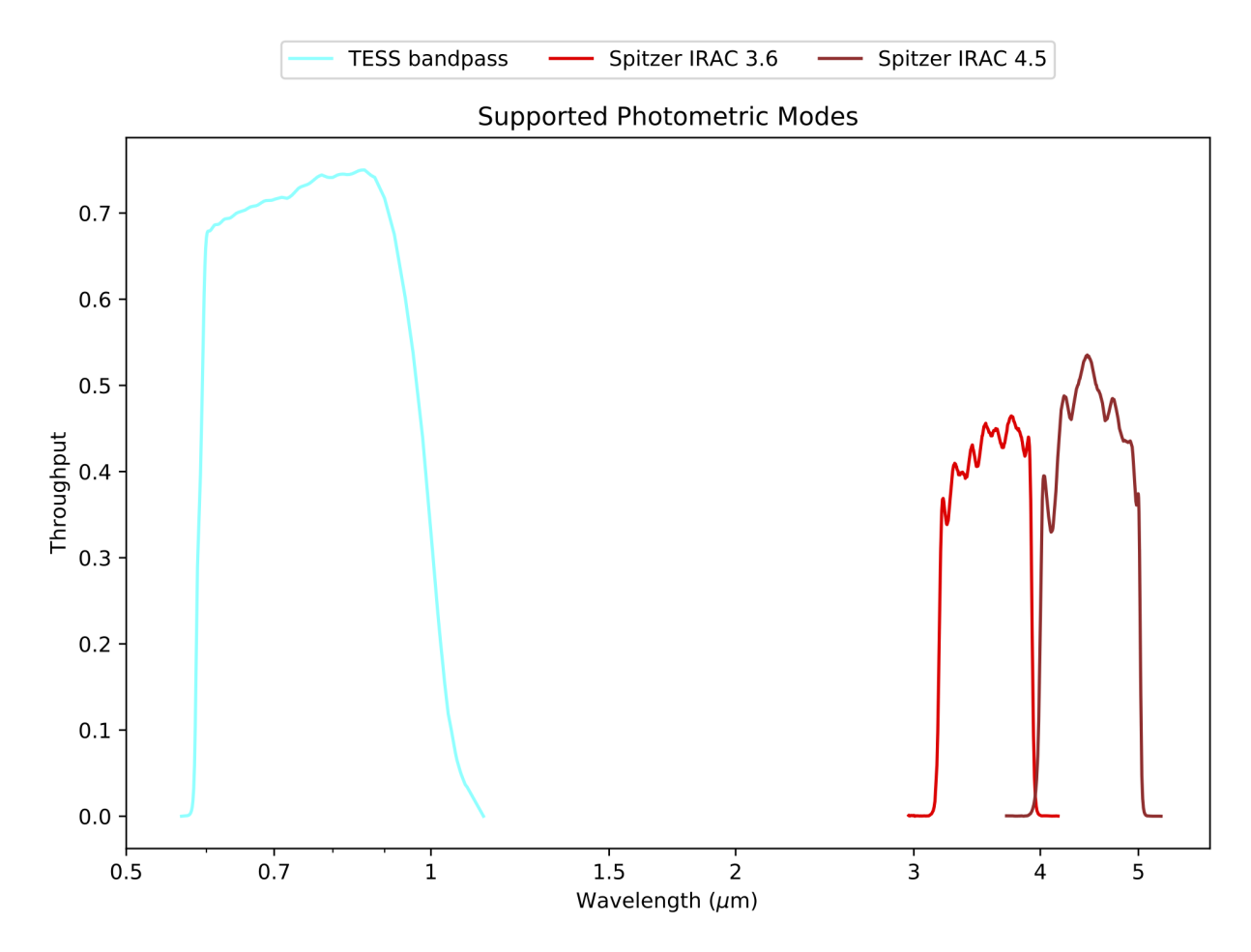

### <span id="page-14-1"></span>**4.3 Custom**

Custom profile : 'custom' See the custom throughput *[tutorial](#page-20-0)*.

# **TUTORIALS**

# <span id="page-16-1"></span><span id="page-16-0"></span>**5.1 Calculate limb-darkening coefficients**

In this tutorial we walk through various options for calculating stellar limb-darkening coefficients. Let us start by importing the required packages and setting the path to the downloaded stellar data. In this tutorial we get the path from an enviroment variable, but you can simply set the path as a string.

```
[1]: import os
    import numpy as np
    import matplotlib.cm as cm
    import matplotlib.pyplot as plt
    from exotic_ld import StellarLimbDarkening
    # "path/to/exotic_ld_data".
    ld_data_path = os.environ["exotic_ld_data"]
```
First, instantiate the StellarLimbDarkening class. Here you must specify the stellar parameters and the stellar models. We have also set verbose=True to get some extra information about what is going on under the hood.

```
[2]: sld = StellarLimbDarkening(M_H=0.01, Teff=5512, logg=4.47,
                                ld_model="mps1",
                                ld_data_path=ld_data_path,
                                interpolate_type="nearest",
                                verbose=True)
    Input stellar parameters are M_H=0.01, Teff=5512, logg=4.47.
    Loading stellar model from mps1 grid.
    Matched nearest with M_H=0.0, Teff=5500, logg=4.5.
    Stellar model loaded.
```
During instantiation stellar models are loaded based on your input stellar parameters. By default, the nearest matching model is located in the specified stellar grid. However, you may set interpolate\_type="trilinear", and the stellar models will be linearly interpolated in each of the three parameter dimensions.

You can inspect the loaded stellar model using the following attributes.

```
[3]: print(sld.stellar_wavelengths.shape)
    print(sld.mus.shape)
    print(sld.stellar_intensities.shape)
```
(continues on next page)

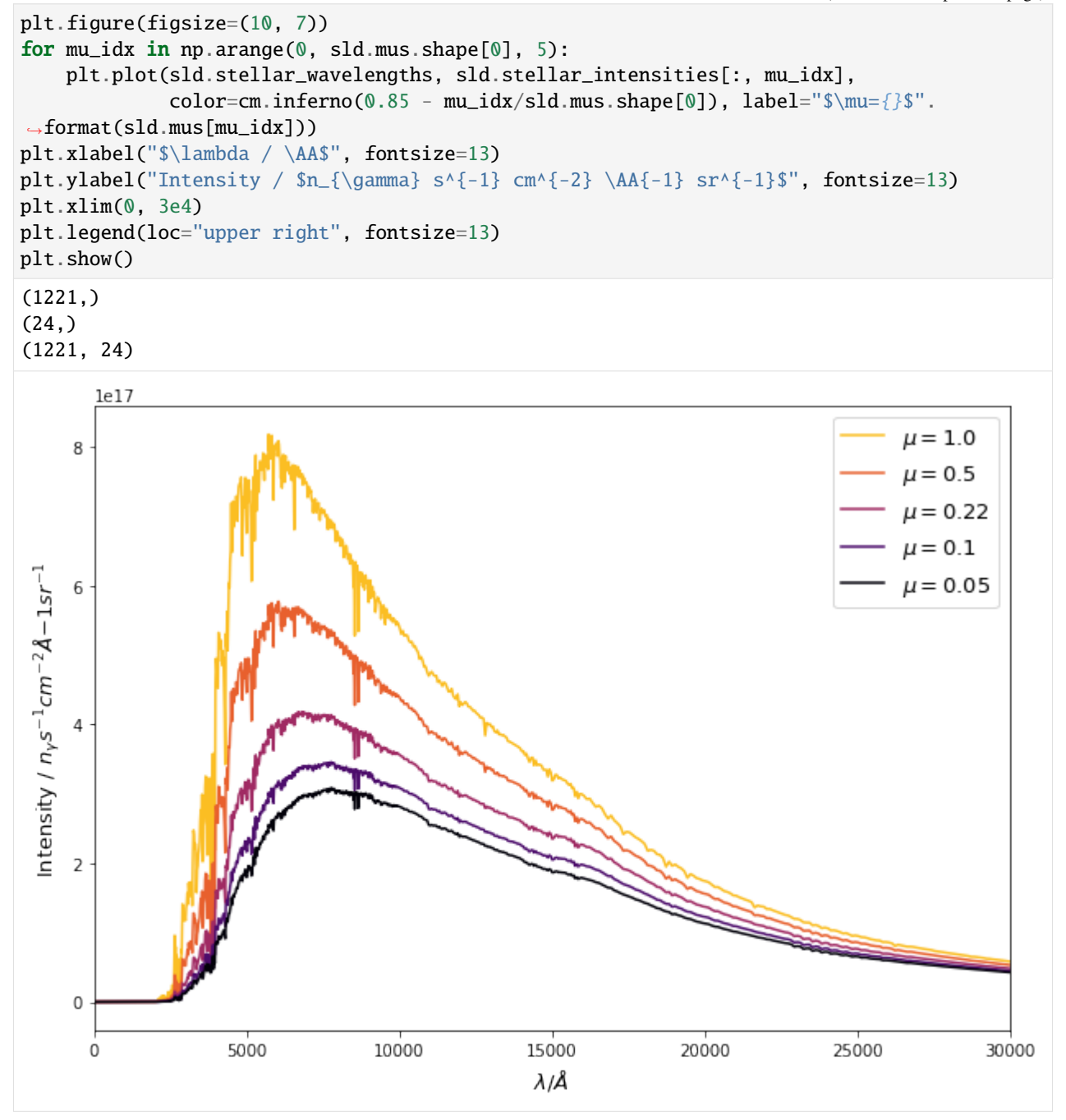

With the stellar model loaded, you can compute the stellar limb-darkening coefficients for the limb-darkening law of your choice. You simply have to specify the instrument mode and the wavelength range you require. You can also limit the range of  $\mu$  values that are included in the fit.

```
[4]: us = sld.compute_4_parameter_non_linear_ld_coeffs(wavelength_range=[20000., 30000.],
                                                       mode="JWST_NIRSpec_prism",
                                                       mu_min=0.1)
```
Loading instrument mode=JWST\_NIRSpec\_prism with wavelength range 6000.0-53000.0 A. Integrating I(mu) for wavelength limits of 20000.0-30000.0 A.

(continues on next page)

```
Integral done for I(mu).
Fitting limb-darkening law to 16 I(mu) data points where 0.1 \le m \le 1.
Fit done, resulting coefficients are [ 0.49168688 0.13344898 -0.32763496 0.13151495].
```
Finally, you can inspect the fitted limb-darkening coefficients. To do this, you can find the integrated intensity profile in the attribute sld.I\_mu, and the limb-darkening laws are all defined in the submodule, exotic\_ld.ld\_laws.

#### [5]: from exotic\_ld.ld\_laws import nonlinear\_4param\_ld\_law

```
plt.figure(figsize=(10, 7))
plt.scatter(sld.mus, sld.I_mu, color=cm.inferno(0.1), label="Stellar models")
check_mus = npu.linspace(0., 1., 100)
plt.plot(check_mus, nonlinear_4param_ld_law(check_mus, *us),
         color=cm.inferno(0.5), label="4-param non-linear fit")
plt.axvline(0.1, ls="--", color=cm.inferno(0.), alpha=0.5, label="Min $\mu$")
plt.xlabel("I(\mu) / I(\mu=1)", fontsize=13)
plt.ylabel("$\mu$", fontsize=13)
plt.legend(loc="upper left", fontsize=13)
plt.show()
```
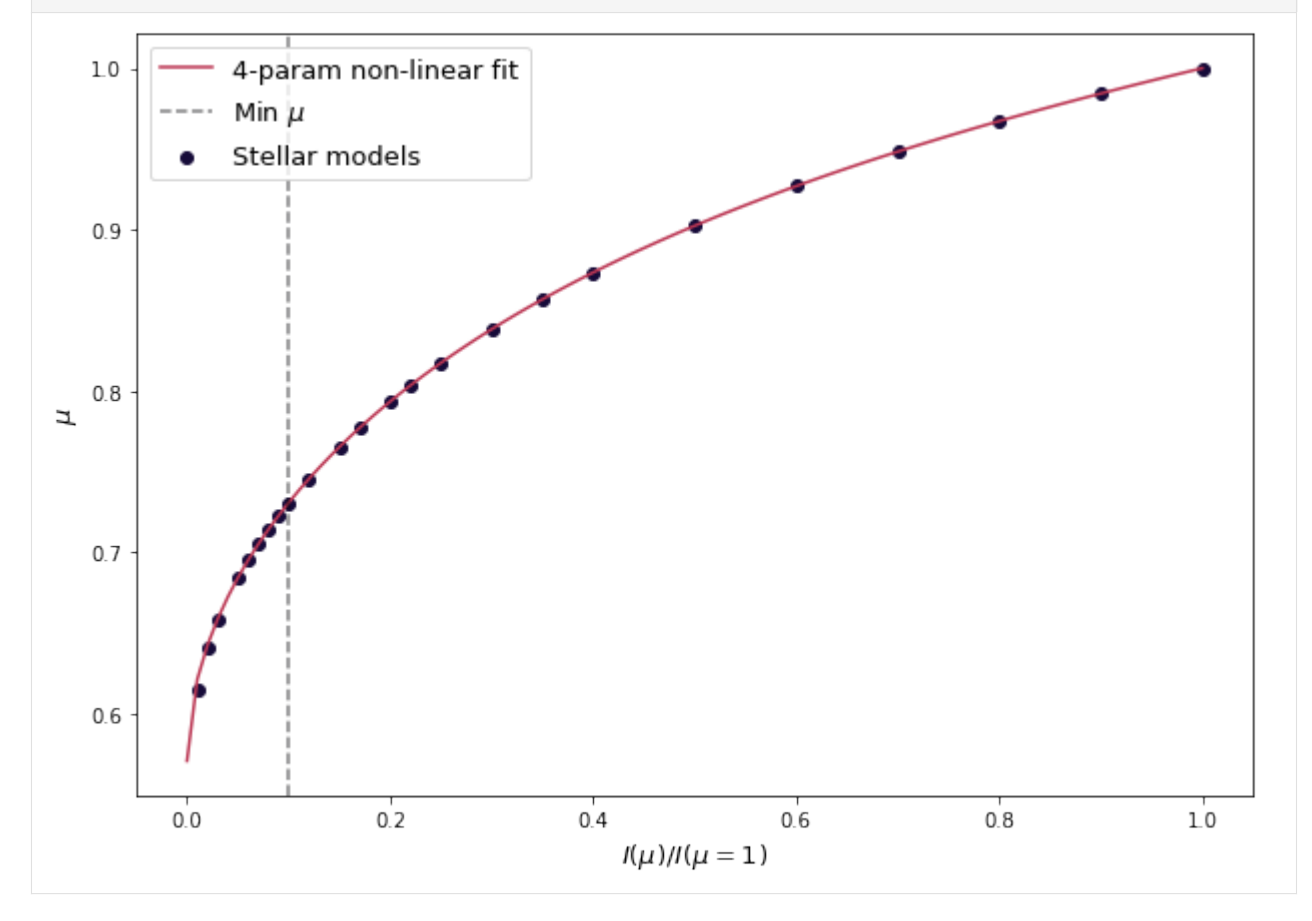

The returned tuple of limb-darkening coefficients, us, is now ready to be used in your analysis.

#### <span id="page-19-0"></span>**5.2 Calculate probabilistic coefficients**

In this tutorial we take a look at how to generate distributions of stellar limb-darkening coefficients, most likley to be used as priors in your data analysis.

```
[1]: import os
    import numpy as np
    import matplotlib.cm as cm
    import matplotlib.pyplot as plt
    from exotic_ld import StellarLimbDarkening
    # "path/to/exotic_ld_data".
    ld_data_path = os.environ["exotic_ld_data"]
```
First, instantiate the StellarLimbDarkening class.

```
[2]: sld = StellarLimbDarkening(M_H=0.01, Teff=5512, logg=4.47,
                                ld_model="mps1",
                                ld_data_path=ld_data_path)
```
Next, compute the stellar limb-darkening coefficients for a specified limb-darkening law, instrument mode, and wavelength range. Note that we have set return sigmas=True. This options returns the standard deviation of the uncertainty distribution for each limb-darkening coefficient from the fitting algorithm.

```
[3]: us, us_sigmas = sld.compute_4_parameter_non_linear_ld_coeffs(wavelength_range=[20000.,␣
     \rightarrow30000.],
```

```
mode="JWST_NIRSpec_prism",
return_sigmas=True)
```

```
for u_idx, u, u_sigma in zip(range(1, 5)), us, us_sigmas):
   print("u_{}={}+-{}".format(u_idx, round(u, 4), round(u_sigma, 4)))
```
u\_1=0.4885+-0.0094 u\_2=0.1276+-0.0231 u\_3=-0.3138+-0.0241  $u_4=0.1255+-0.009$ 

You can visualise this distribution as follows

```
[4]: from exotic_ld.ld_laws import nonlinear_4param_ld_law
    # Sample ld-coeff distributions.
    n_mc_samples = 1000
    check_mus = npu.inspace(0., 1., 100)
    us_dist = np.random.normal(loc=us, scale=us_sigmas, size=(n_mc_samples, len(us)))
    I_mu = nonlinear_4param_ld_law(check_mus[..., np.newaxis],
                                    us_dist[:, 0], us_dist[:, 1],
                                    us_dist[:, 2], us_dist[:, 3])
    # Get 16th, 50th, 84th percentiles.
    I_mu_16, I_mu_50, I_mu_84 = np.percentile(I_mu, [16., 50., 84.], axis=1)
```
(continues on next page)

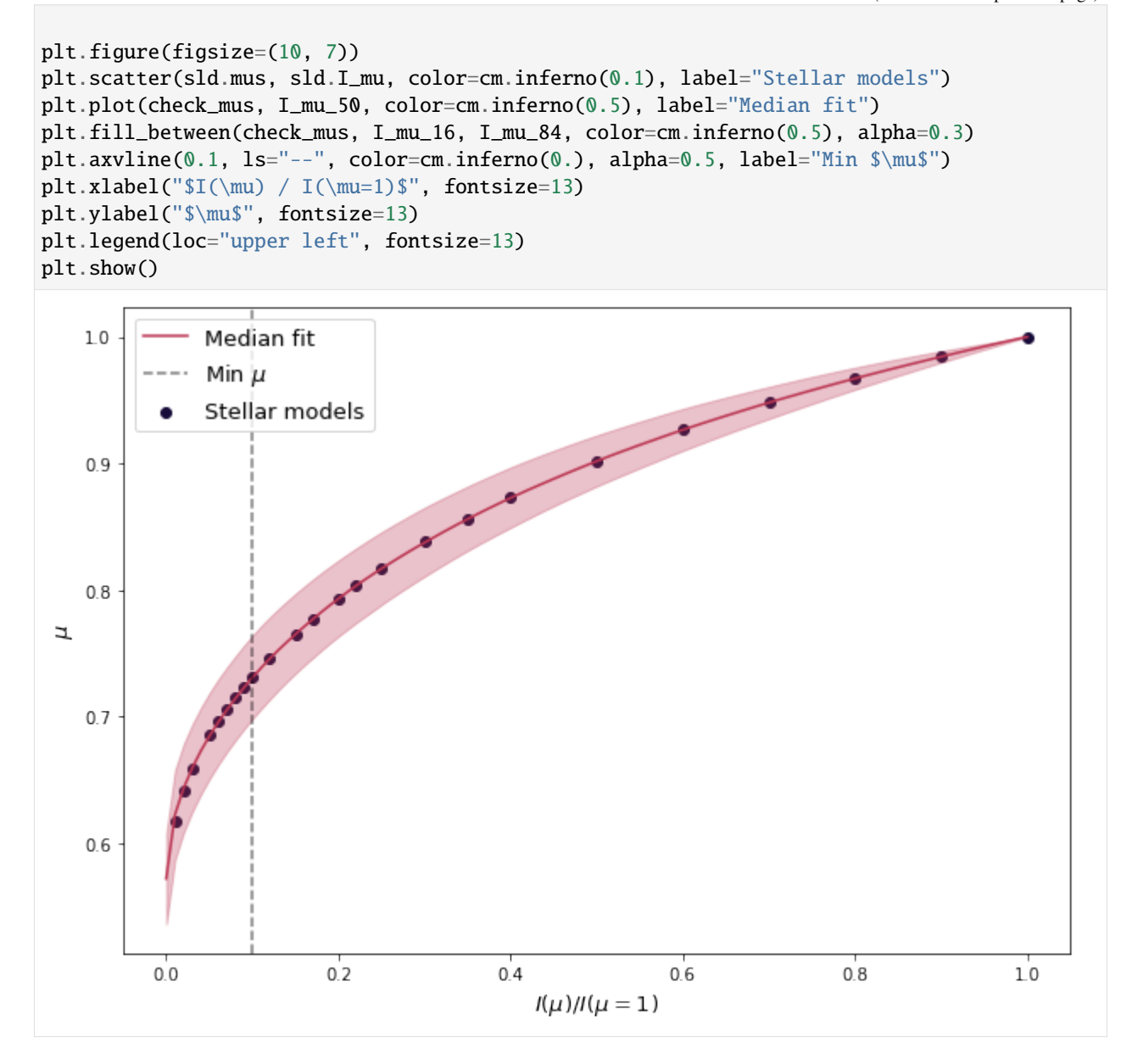

#### <span id="page-20-0"></span>**5.3 Use a custom throughput**

In this tutorial we take a look at how to use a custom throughput if you cannot find the mode you are looking for in supported instruments.

Let us mock up some throughput data.

```
[1]: import numpy as np
```

```
wvs = np.linspace(10000., 20000., 100)
throughput = np \cdot exp(-0.5 * ( (wvs - 15000.) / 5000.) **2)
```
With this data in hand, you can run the code as follows.

```
[2]: import os
    from exotic_ld import StellarLimbDarkening
    sld = StellarLimbDarkening(M_H=0.01, Teff=5512, logg=4.47,
                                ld_model="mps1",
                                ld_data_path=os.environ["exotic_ld_data"])
    cs = sld.compute_4_parameter_non_linear_ld_coeffs(wavelength_range=[13000., 17000.],
                                                       mode="custom",
                                                       custom_wavelengths=wvs,
                                                       custom_throughput=throughput)
    print(cs)
    (0.6017116782763823, 0.21480303681178103, -0.41422249107058384, 0.16119402196903784)
```
#### <span id="page-21-0"></span>**5.4 Use a custom stellar model**

In this tutorial we take a look at how to use a custom stellar model.

```
Let us mock up some stellar data.
[1]: import numpy as np
     def generate_synthetic_stellar_models(n_wvs=1000, n_mus=20):
        # Generate I(lambda, mu).
        wvs = npu1inspace(0.01e-6, 50e-6, n_2wvs)mus = npu.1inspace(1., 0.01, n_mus)temps = npu1inspace(5000., 4500., n_mus)stellar_intensity = []
        for mu, temp in zip(mus, temps):
             stellar_intensity.append(plancks_law(wvs, temp))
        return wvs * 1.e10, mus, np.array(stellar_intensity).T
     def plancks_law(wav, temp):
        a = 2.0 * 6.62607004e-34 * 2.99792458e8**2b = 6.62607004e-34 * 2.99792458e8 / (wav * 1.38064852e-23 * temp)intensity = a / (wav**5 * (np.exp(b) - 1.0))
        return intensity
     s_wvs, s_mus, stellar_intensity = generate_synthetic_stellar_models()
     print(s_wvs.shape)
     print(s_mus.shape)
     print(stellar_intensity.shape)
     (1000,)
     (20,)
     (1000, 20)
```
With this data in hand, you can run the code as follows.

```
[2]: import os
    from exotic_ld import StellarLimbDarkening
    sld = StellarLimbDarkening(ld_data_path=os.environ["exotic_ld_data"],
                                ld_model="custom",
                                custom_wavelengths=s_wvs,
                                custom_mus=s_mus,
                                custom_stellar_model=stellar_intensity)
    cs = sld.compute_4_parameter_non_linear_ld_coeffs(wavelength_range=[20000., 30000.],
                                                       mode="JWST_NIRSpec_prism")
    print(cs)
    (0.0005946623383321141, 0.1675823469013117, 0.00268452272138109, 0.0012526197251732931)
```
#### <span id="page-22-0"></span>**5.5 View the stellar spectrum**

In this tutorial we take a look at how to inspect the stellar spectrum used in the limb-darkening calculation.

Let us instantiate the StellarLimbDarkening class for some specified parameters.

```
[1]: import os
    import numpy as np
    import matplotlib.cm as cm
    import matplotlib.pyplot as plt
    from exotic_ld import StellarLimbDarkening
    # "path/to/exotic_ld_data".
    ld_data_path = os.environ["exotic_ld_data"]
    sld = StellarLimbDarkening(M_H=0.01, Teff=5512, logg=4.47,
                                ld_model="mps1",
                                ld_data_path=ld_data_path,
                                interpolate_type="trilinear")
```
You can easily inspect the stellar intensity as a function of radial position on the stellar disc.

```
[2]: plt.figure(figsize=(10, 7))
    for mu_idx in np.arange(0, sld.mus.shape[0], 5):
        plt.plot(sld.stellar_wavelengths, sld.stellar_intensities[:, mu_idx],
                 color=cm.inferno(0.85 - mu_idx/sld.mus.shape[0]), label="$\mu={}$".
     ˓→format(sld.mus[mu_idx]))
    plt.xlabel("$\lambda / \AA$", fontsize=13)
    plt.ylabel("Intensity / n_{\gamma} s^{-1} cm^{2} \AA^{-1} sr^{1}", fontsize=13)
    plt.xlim(0, 3e4)
    plt.legend(loc="upper right", fontsize=13)
    plt.show()
```
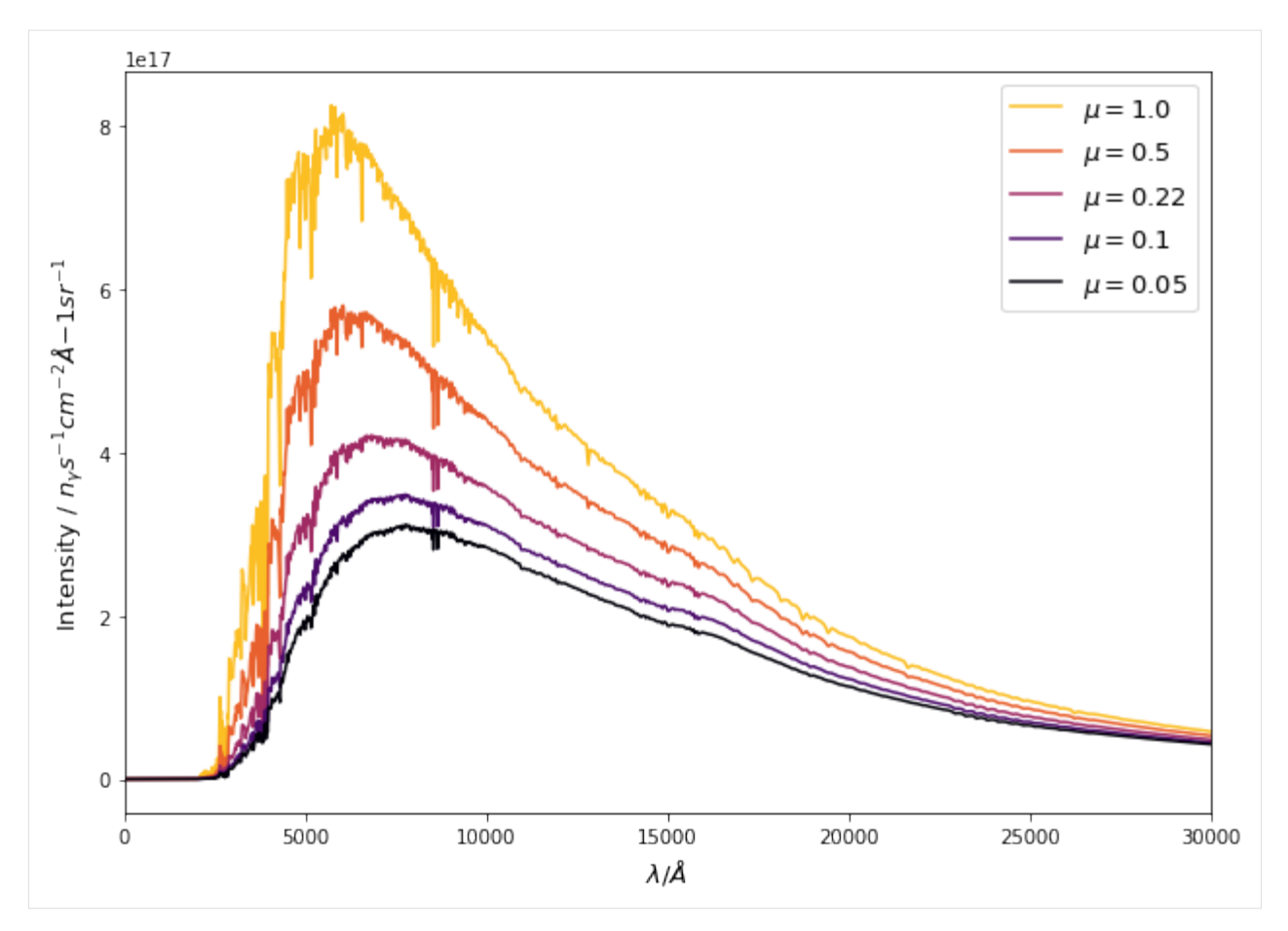

Or, you can inspect the total spectrum by integrating across the stellar disc.

```
[3]: from scipy.interpolate import interp1d
    from scipy.special import roots_legendre
    rs = (1 - sld.mus**2)**0.5roots, weights = roots_legendre(500)
    a, b = (0., 1.)t = (b - a) / 2 * roots + (a + b) / 2spectrum = []
    for wv_idx in range(sld.stellar_wavelengths.shape[0]):
        i_interp_func = interp1d(
            rs, sld.stellar_intensities[wv_idx, :], kind='linear',
            bounds_error=False, fill_value=0.)
        def integrand(_r):
            return i_interp_func(_r) * _r * 2. * np.pi
        spectrum.append((b - a) / 2. * integral(t).dot(weights))plt.figure(figsize=(10, 7))
```
(continues on next page)

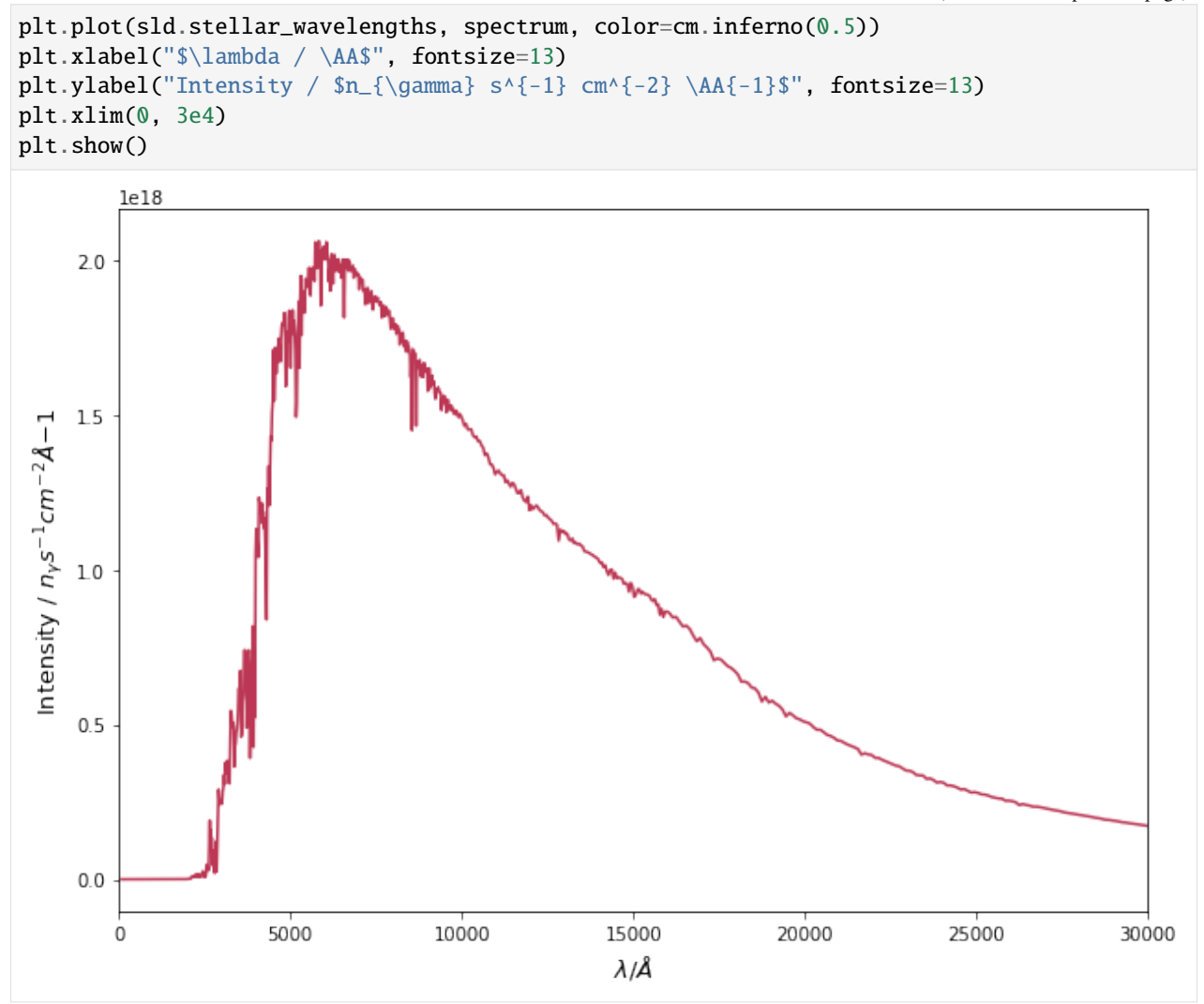

#### **SIX**

#### **API**

# <span id="page-26-6"></span><span id="page-26-1"></span><span id="page-26-0"></span>**6.1 Primary Interface**

StellarLimbDarkening([M\_H, Teff, logg, ...]) Stellar limb darkening class.

### <span id="page-26-2"></span>**6.2 Subpackages**

#### <span id="page-26-5"></span>**6.2.1 Limb-darkening laws**

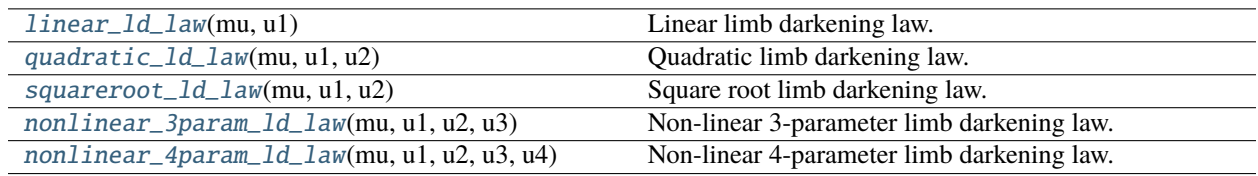

#### **exotic\_ld.ld\_laws.linear\_ld\_law**

<span id="page-26-3"></span>exotic\_ld.ld\_laws.linear\_ld\_law(*mu*, *u1*) Linear limb darkening law.

#### **exotic\_ld.ld\_laws.quadratic\_ld\_law**

<span id="page-26-4"></span>exotic\_ld.ld\_laws.quadratic\_ld\_law(*mu*, *u1*, *u2*) Quadratic limb darkening law.

#### <span id="page-27-3"></span>**exotic\_ld.ld\_laws.squareroot\_ld\_law**

<span id="page-27-0"></span>exotic\_ld.ld\_laws.squareroot\_ld\_law(*mu*, *u1*, *u2*) Square root limb darkening law.

#### **exotic\_ld.ld\_laws.nonlinear\_3param\_ld\_law**

<span id="page-27-1"></span>exotic\_ld.ld\_laws.nonlinear\_3param\_ld\_law(*mu*, *u1*, *u2*, *u3*) Non-linear 3-parameter limb darkening law.

#### **exotic\_ld.ld\_laws.nonlinear\_4param\_ld\_law**

<span id="page-27-2"></span>exotic\_ld.ld\_laws.nonlinear\_4param\_ld\_law(*mu*, *u1*, *u2*, *u3*, *u4*) Non-linear 4-parameter limb darkening law.

#### **SEVEN**

### **CITATION**

<span id="page-28-0"></span>If you make use of ExoTiC-LD in your research, please cite [Wakeford and Grant 2022:](https://doi.org/10.5281/zenodo.6809899)

```
@software{hannah_wakeford_2022_6809899,
  author = {Hannah Wakeford and
                 David Grant},
 title = {Exo-TiC/ExoTiC-LD: ExoTiC-LD v2.1 Zenodo Release},
 \begin{array}{rcl} \text{month} & = \text{ jul}, \end{array}year = 2022,publisher = {Zenodo},
 version = \{v2.1.0\},
  doi = {10.5281/zenodo.6809899},
  url = {https://doi.org/10.5281/zenodo.6809899}}
```
#### **Stellar models**

Depending on which stellar models you calculate your limb-darkening coefficients, you may also consider citing one of the following:

```
@article{kurucz1993atlas9,
  title={ATLAS9 Stellar Atmosphere Programs and 2km/s grid},
  author={Kurucz, R-L\_},
  journal={Kurucz CD-Rom},
 volume={13},
 year={1993},
 publisher={Smithsonian Astrophysical Observatory}
}
```

```
@article{magic2015stagger,
 title={The Stagger-grid: A grid of 3D stellar atmosphere models-IV. Limb darkening␣
˓→coefficients},
  author={Magic, Zazralt and Chiavassa, Andrea and Collet, Remo and Asplund, Martin},
  journal={Astronomy \& Astrophysics},
  volume={573},
 pages={A90},
 year={2015},
  publisher={EDP Sciences}
}
```
@article{kostogryz2022stellar, title={Stellar limb darkening. I. A new MPS-ATLAS library for Kepler, TESS, CHEOPS,␣

<sup>(</sup>continues on next page)

```
˓→and PLATO passbands},
  author={Kostogryz, NM and Witzke, V and Shapiro, AI and Solanki, SK and Maxted, PFL␣
˓→and Kurucz, RL and Gizon, L},
 journal={arXiv preprint arXiv:2206.06641},
 year={2022}
}
```
**EIGHT**

### **ACKNOWLEDGEMENTS**

<span id="page-30-0"></span>The present version of ExoTiC-LD is built by David Grant and Hannah Wakeford.

The original IDL code was translated into python by Matthew Hill with improvements by Iva Laginja. The git history associated with the original implementation can be found in the [ExoTiC-ISM](https://github.com/Exo-TiC/ExoTiC-ISM) package from which this is a spin-off repository. We also thank Natasha Batalha for providing the JWST throughput information from their PandExo package and to Lili Alderson for reviewing and testing.

If you make use of ExoTiC-LD in your research, see the *[citation page](#page-28-0)* for info on how to cite this package and the underlying stellar models.

You can find other software from the Exoplanet Timeseries Characterisation (ExoTiC) ecosystem over on [GitHub.](https://github.com/Exo-TiC)

# **PYTHON MODULE INDEX**

<span id="page-32-0"></span>e

exotic\_ld, [23](#page-26-1) exotic\_ld.ld\_laws, [23](#page-26-5)

### **INDEX**

# <span id="page-34-0"></span>E

```
exotic_ld
   module, 23
exotic_ld.ld_laws
   module, 23
```
### L

linear\_ld\_law() (*in module exotic\_ld.ld\_laws*), [23](#page-26-6)

### M

module exotic\_ld, [23](#page-26-6) exotic\_ld.ld\_laws, [23](#page-26-6)

### N

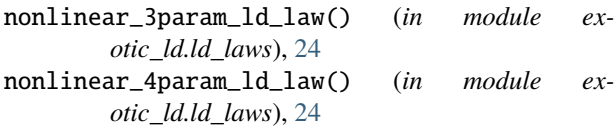

# Q

quadratic\_ld\_law() (*in module exotic\_ld.ld\_laws*), [23](#page-26-6)

# S

squareroot\_ld\_law() (*in module exotic\_ld.ld\_laws*), [24](#page-27-3)